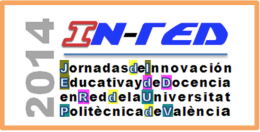

Germán Moltó $^1,$  Damián Segrelles $^1,$  Miguel Caballer $^1$  y Ignacio Blanquer $^2$ 

 $^1$ Instituto de Instrumentación para Imagen Molecular (I3M). Centro mixto CSIC – Universitat Politècnica de València – CIEMAT, camino de Vera s/n, 46022 Valencia, España

## Abstract

This paper summarizes the experiences carried out in different subjects of the Master's Degree in Parallel and Distributed Computing of the Universitat Politècnica de València related to the management of virtualized computational infrastructures in the Cloud to perform lab activities. The diversity of computing infrastructures required to train the students in the different technologies, demanded the usage of automated infrastructure deployment tools using Cloud Computing platforms and techniques. These enabled to create clusters of PCs, Grid infrastructure testbeds and remote labs in a virtualized fashion on on-premise Cloud platforms and Amazon Web Services (AWS). For that, the Infrastructure Manager (IM) tool was employed, developed by the authors and released to the academic community. The results indicate a greater ease of usage for professors, a wide variety of platforms for students and a better usage of computational resources for the educational institution.

Keywords: Cloud Computing, Virtual Infrastructures, Remote Labs, Technology Enhanced Learning

## Resumen

Este artículo resume las experiencias llevadas a cabo en asignaturas del Máster Universitario en Computación Paralela y Distribuida (MUCPD)

<sup>\*</sup>Este artículo es una versión extendida y revisada del artículo "Gestión de Recursos Computacionales en el Cloud para Actividades Educativas" aceptado en las XX Jornadas sobre la Enseñanza Universitaria de la Informática (JENUI 2014), destinada a difundir la experiencia en la UPV. Los autores desean agradecer al Vicerrectorado de Estudios, Calidad y Acreditación la financiación recibida en el marco del proyecto PIME/2013/A/016/A.

de la Universitat Politècnica de València (UPV) relativas a la gestión de  $in$ fraestructuras computacionales virtuales en la nube para la realización  $de$  actividades prácticas. La diversidad de infraestructuras de cómputo necesarias para formar a los alumnos en las diferentes tecnologías precisó de usar herramientas de despliegue automatizado de dichas infraestructuras usando técnicas y plataformas de Cloud Computing. Esto permitió la crea $c$ ión de clusters de PCs, infraestructuras Grid de prueba y laboratorios de pr´acticas remotos de forma virtualizada, sobre plataformas Cloud propias  $y$  sobre Amazon Web Services (AWS). Para ello se utilizó la herramienta Infrastructure Manager (IM), desarrollada por los autores y puesta a disposición de la comunidad académica. Los resultados indican una mayor facilidad de uso para los profesores, diversidad de plataformas para los alumnos y un mejor aprovechamiento de los recursos de cómputo para la institución educativa.

Keywords: Cloud Computing, Infraestructuras Virtuales, Laboratorios Remotos, Aprendizaje Mejorado por la Tecnología.

# 1 Introducción

Existen numerosas asignaturas que requieren infraestructuras computacionales complejas de soporte a la docencia, como es el caso de las del M´aster Universitario en Computación Paralela y Distribuida (MUCPD) de la Universitat Politècnica de València (UPV). En ellas, los alumnos deben interactuar con múltiples sistemas de c´omputo como clusters de PCs, infraestructuras Grid, despliegues Cloud, clusters Hadoop, etc., con configuraciones específicas, complejas y costosas para soportar las diferentes actividades de aprendizaje. Los alumnos se conectan remotamente a dichas infraestructuras por medio de herramientas de l´ınea de comandos usando SSH, escritorio remoto y también mediante navegadores web.

La gestión de dichas infraestructuras, cuando se implementan directamente con recursos físicos, no es trivial puesto que requiere recursos hardware dedicados junto con un mantenimiento y actualización para cada asignatura, lo cual es un reto técnico complejo adem´as de dificultar el uso de dichos recursos de c´omputo para otras actividades una vez finalizadas las asignaturas correspondientes.

En los últimos años, la virtualización se está utilizando en los laboratorios de prácticas para facilitar la compartición de recursos, aislando las diferentes instalaciones y evitando as´ı las posibles incompatibilidades de requisitos software de las diferentes asignaturas. La virtualización facilita el despliegue de máquinas virtuales a partir de imágenes de máquinas virtuales (IMV) pre-configuradas con el software y la configuración necesaria para una o varias asignaturas. Sin embargo, el uso de IMVs requiere una actualización periódica para incluir parches de seguridad, actualizaciones de software, etc. Además, la virtualización por sí misma no gestiona las dependencias entre los recursos de c´omputo para crear una infraestructura virtual compleja (por ejemplo, el despliegue de una infraestructura Grid requiere desplegar varias máquinas virtuales con configuraciones diferentes).

Desde el curso 20[1](#page-2-0)3/2014, un grupo de profesores del MUCPD<sup>1</sup> está utilizando infraestructuras virtuales computacionales aplicadas al ´ambito educativo en diferentes asignaturas, usando la herramienta Infrastructure Manager  $(M)^2$  $(M)^2$ , desarrollada por el Grupo de Grid y Computación de Altas Prestaciones (GRyCAP) de la UPV. Esta herramienta permite el despliegue y configuración automatizada de infraestructuras virtuales complejas sobre plataformas Cloud tanto on-premise, es decir, en los recursos de cómputo propios dentro de la UPV o sobre un proveedor de recursos Cloud externo, como es el caso de Amazon Web Services (AWS).

Para los alumnos, este cambio es totalmente transparente, puesto que ellos acceden a las infraestructuras virtuales de forma remota y no tienen constancia de si son físicas o virtuales. Como ventaja adicional, se les puede ofrecer acceso a una gran variedad de infraestructuras de cómputo que, en caso de haber necesitado dedicar recursos físicos, no hubiera sido posible. La experiencia ha sido muy satisfactoria y puede exportarse a otras asignaturas de la UPV que requieran infraestructuras de c´omputo como recursos fundamentales de aprendizaje para sus alumnos. El uso de esta herramienta introduce una flexibilidad y aprovechamiento de recursos de cómputo sin precedentes a través de la gestión de infraestructuras virtuales para actividades educativas.

El resto del artículo está estructurado como sigue. En primer lugar, la sección [2](#page-2-2) presenta los objetivos de la innovación docente. A continuación, la sección [3](#page-3-0) describe la plataforma desarrollada y su aplicación a diferentes asignaturas del MUCPD. Luego, la sección [4](#page-11-0) aborda los principales resultados de la innovación, tanto desde el punto de vista del alumno como para el profesorado involucrado. Finalmente, la sección [5](#page-13-0) resume los principales logros de la innovación y propone trabajos futuros.

# <span id="page-2-2"></span>2 Objetivos

El principal objetivo de la innovación docente consiste en evaluar las ventajas de usar herramientas automatizadas para el despliegue de infraestructuras virtualizadas de cómputo para la realización de actividades prácticas educativas. Concretamente, se pretende:

- Describir la plataforma desarrollada para el despliegue de las infraestructuras virtuales.
- Detallar diferentes casos de uso de la plataforma en asignaturas del M´aster en Computación Paralela y Distribuida de la UPV.
- Evaluar las ventajas para profesores, alumnos y la propia institución educativa derivadas del uso de estas nuevas tecnologías.

<span id="page-2-0"></span><sup>1</sup><http://www.upv.es/titulaciones/MUCPD>

<span id="page-2-1"></span><sup>2</sup> Infrastructure Manager (IM). <http://www.grycap.upv.es/im>

<span id="page-3-1"></span>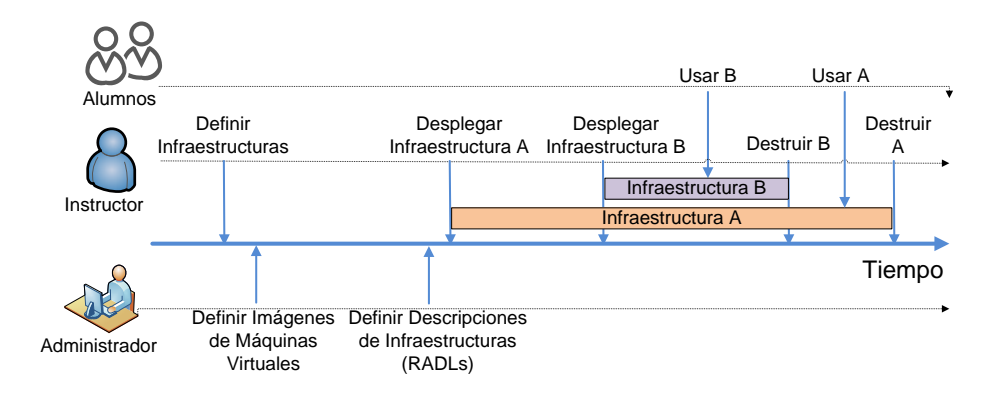

Fig. 1: Linea temporal de uso de ODISEA.

## <span id="page-3-0"></span>3 Desarrollo de la innovación

En esta sección se procede a describir la plataforma ODISEA (del inglés  $On$ -demand Deployment of Infrastructures to Support Educational Activities). A continuación se describen las experiencias de uso en diferentes asignaturas.

## 3.1 La Plataforma ODISEA

ODISEA permite la definición y gestión del ciclo de vida de infraestructuras virtuales configurables desplegadas sobre un despliegue Cloud de tipo IaaS (Infrastructure as a Service) con el objetivo de satisfacer los requisitos hardware, software y de configuraci´on de una determinada actividad de laboratorio. El centro educativo puede disponer de dicho despliegue Cloud IaaS mediante el uso de alguna herramienta de creación de Clouds on-premise (como OpenNebula u OpenStack) o bien utilizar una infraestructura de Cloud p´ublico (como AWS). Estas plataformas Cloud permiten aprovisionar recursos de cómputo, en la forma de máquinas virtuales, de forma dinámica.

La Figura [1](#page-3-1) resume el uso de la plataforma desde el punto de vista de los actores involucrados en la misma. En primer lugar, el instructor es el encargado de definir las necesidades de la actividad de laboratorio, en términos de hardware, software y configuración. Por ejemplo, para realizar una práctica de programación paralela puede ser necesario un cluster de 10 nodos configurados con GNU/Linux Ubuntu 12.04 LTS, compilador GCC, la librería de paso de mensajes OpenMPI y el sistema de colas Torque, además de 20 cuentas de usuario con unas determinadas contraseñas.

El administrador de la plataforma (perfil que puede recaer en el propio instructor, si dispone de conocimientos informáticos) se encarga de definir y preparar las imágenes de máquinas virtuales, únicamente en el caso de involucrar software que no pueda ser instalado de forma dinámica, o bien de elegir imágenes base sobre las que se instalará el software dinámicamente, así como su descripción declarativa en el lenguaje

<span id="page-4-0"></span>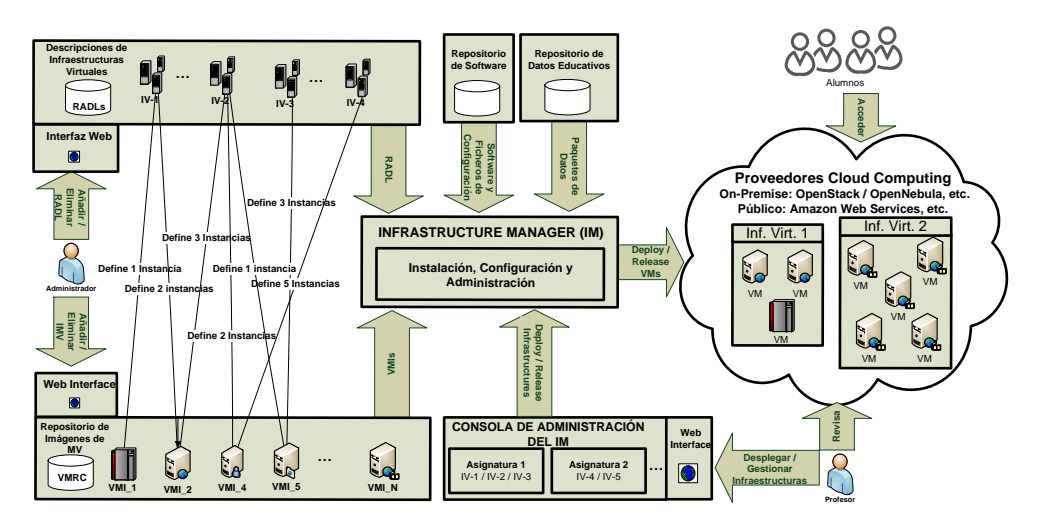

Fig. 2: Arquitectura general de ODISEA para el despliegue de infraestructuras virtuales educativas.

de alto nivel RADL (Resource and Application Description Language) (Caballer y col. [2014a\)](#page-14-0). A continuación, el instructor realiza el despliegue de las infraestructuras necesarias para soportar las actividades prácticas, por medio de una interfaz gráfica o una interfaz de l´ınea de comandos. Los alumnos se conectar´an a la infraestructura t´ıpicamente mediante SSH o FreeNX (en el caso de Linux) o escritorio remoto para Windows. Una vez finalizada la actividad, las infraestructuras serán terminadas para evitar un consumo innecesario de recursos de cómputo.

La Figura [2](#page-4-0) muestra la arquitectura de la plataforma, compuesta por: i) un catálogo y repositorio de IMVs, que permite indexarlas para poder buscar aquellas que cumplen unas determinadas caracter´ısticas, implementado mediante el sistema VMRC (Virtual Machine image Repository and Catalog) (Carrion y col. [2010\)](#page-14-1); ii) un conjunto de descripciones de infraestructuras virtuales, descritas en lenguaje RADL; iii) un repositorio de software y otro de material educativo que contienen los paquetes necesarios para la instalación en las infraestructuras; iv) un gestor de infraestructura, implementado mediante el sistema IM (Infrastructure Manager ) (Caballer y col. [2014b\)](#page-14-2) que coordina los componentes anteriores para realizar el despliegue de las infraestructuras sobre diferentes plataformas Cloud. El sistema actualmente permite usar OpenNebula, OpenStack y Amazon Web Services.

## 3.2 Experiencias de Uso

En este apartado se detalla cómo se ha utilizado y aplicado la plataforma ODISEA en asignaturas del MUCPD de la UPV durante el curso 2013/2014. Este Máster tiene como objetivo formar investigadores y profesionales con experiencia en Computación Paralela, Sistemas Distribuidos y Sistemas Altamente Disponibles, Ciencias Computacionales y Tecnologías Grid y Cloud.

Concretamente, la plataforma ODISEA se ha utilizado para la gestión de los recursos computaciones que se requieren para las actividades prácticas de las asignaturas Infraestructuras Avanzadas Grid (IAG), Modelos Programación en Grid (MPG), Infraestructuras Avanzadas Cloud (IAC) y Modelos Programación en Cloud (MPC). Estas asignaturas se enmarcan dentro del campo de Tecnologías Grid y Cloud. En los siguientes apartados, se detallan por un lado aquellos recursos computacionales que se requieren para la impartición de las asignaturas, así como aquellas actividades realizadas para su puesta en marcha en ODISEA.

# 3.2.1 Uso en las Asignaturas IAG y MPG

La asignatura IAG introduce a los alumnos en la programación de aplicaciones y servicios que requieran del uso de infraestructuras Grid Avanzadas, tanto de tipo batch soportadas por el middleware EMI, como infraestructuras orientadas a servicios (OGSA) a trav´es de Globus Toolkit 4. La asignatura MPG profundiza en modelos de programaci´on mas espec´ıficos en el Grid, como los servicios de directorios OpenLDAP sobre los que se basan los sistemas de información Grid, la programación de trabajos Grid usando OpenMPI o la programación de trabajos interactivos para el Grid.

Para la consecución de los objetivos formativos planteados en ambas asignaturas, es de vital importancia dar un enfoque pr´actico, en la que se necesitan diversos recursos computaciones. El uso de estos recursos se van alternando en las prácticas, con lo que incluso en una misma sesión práctica son necesarios diferentes recursos.

Como primer paso para la utilización de ODISEA en IAG y MPG, el instructor de las asignaturas identificó los siguientes recursos computacionales requeridos para la realización de las prácticas:

- Recurso Servidor-VOMS. Este recurso solo se emplea durante una única sesión de IAG, en la que se tratan aspectos relacionados con la seguridad en el Grid y su programación mediante APIs. Todos los alumnos realizan la práctica interactuando con una única máquina de este tipo.
- Recurso  $Servidor-GT4$ . Este recurso se requiere en aquellas sesiones de prácticas correspondientes a la implementaci´on de servicios Grid basados en OGSA. Este recurso se utiliza únicamente en la asignatura de MPG y durante varias sesiones pr´acticas. Se necesita un recurso de este tipo por cada alumno.
- Recurso  $EMI-UI$ . Este recurso se requiere en aquellas sesiones practicas en las que se necesite acceder a la infraestructura Grid nacional (ES-NGI) [Spanish](#page-14-3)

<span id="page-6-0"></span>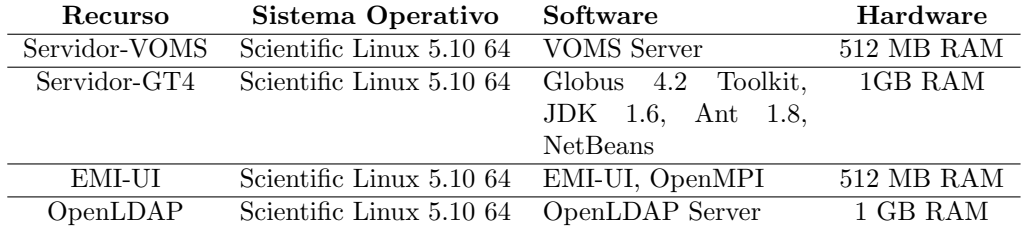

Tabla 1: Requisitos Hardware y Software de los recursos de IAG y MPG.

[National Grid Initiative](#page-14-3) para el lanzamiento de trabajos. Este recurso se emplea tanto en las practicas de MPG como de IAG durante varias sesiones. Se necesita un ´unico recurso de este tipo, configurado con una cuenta de usuario por alumno.

Recurso  $OpenLDAP$ . Este recurso se utiliza durante varias sesiones de practicas, en las que se trabajan sobre los servicios de directorio LDAP. Este recurso solo se utiliza en la asignatura MPG y se requiere una instancia por alumno. Además se necesitan 4 recursos adicionales para la realización de las practicas y trabajos en grupo.

Como segundo paso, una vez identificados los recursos computacionales, el propio instructor detalla los requisitos hardware, software y de configuración, indicando la version del sistema operativo, paquetes software, RAM m´ınima necesaria, etc. (ver Tabla [1\)](#page-6-0). Además, para cada recurso, debe detallar el proceso de instalación de los paquetes software así como aquellos aspectos de configuración que considere determinantes para la realización de las prácticas.

Como tercer paso, se traslada toda esta información al administrador de ODISEA, el cual se encarga de preparar las IMVs que se necesitan para la creación de los recursos. Para el caso específico de IAG y MPG se crearon dos IMVs, ambas con el sistema operativo Scientific Linux 5.10 version 64 bits, dado que todos los recursos son soportados por este sistema operativo. En una de las dos IMVs se preinstal´o Globus Toolkit 4.2 y todo el software dependiente de este, debido a que el proceso de instalación y configuración automatizada de este paquete tarda horas y hace inviable su instalación en el momento del despliegue. El resto de software identificado en los recursos, se instalan en el mismo momento del despliegue, con lo que el propio administrador debe incluir estas instalaciones en el documento RADL, basándose en la información que le ha enviado el instructor respecto al hardware, software y configuración de los recursos.

Como último paso en el uso de ODISEA, el instructor realiza el despliegue de los recursos virtuales para dar soporte a las actividades prácticas programadas. Los alumnos se conectarán a las mismas típicamente mediante SSH o escritorio remoto. Una vez finalizada la actividad, los recursos se liberan para evitar un consumo innecesario de recursos de cómputo.

<span id="page-7-0"></span>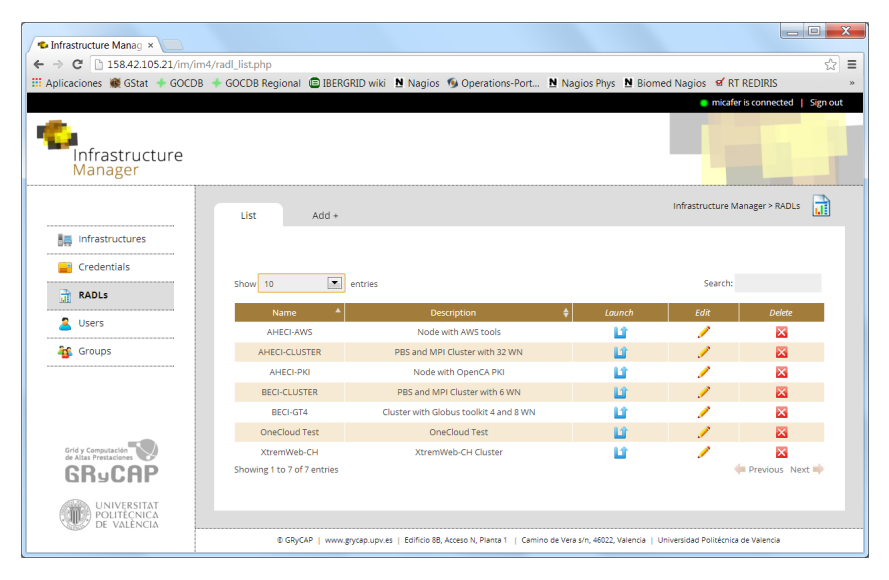

Fig. 3: Aspecto de la interfaz Web.

La Figura [3](#page-7-0) muestra un aspecto de la interfaz web utilizada para interactuar con el componente IM de ODISEA. A trav´es de la interfaz web es posible definir los diferentes documentos RADL de descripción de infraestructuras, así como monitorizar el estado de las infraestructuras virtuales desplegadas.

## 3.2.2 Uso en las Asignaturas IAC y MPC

La asignatura IAC (Infraestructuras Avanzadas en Cloud) aborda plataformas de aprovisionamiento de infraestructura como servicio (IaaS), ejemplificando sobre Open-Nebula y Amazon Web Services. Se cubren herramientas de automatización de configuración como Ansible y el almacenamiento Cloud basado en ficheros y en sistemas de bases de datos tanto relacionales como de tipo NoSQL. En la asignatura MPC (Modelos de Programación en Cloud) se aborda el modelo MapReduce implementado mediante Apache Hadoop, el despliegue de clusters virtuales en la nube (mediante StarCluster) y el diseño de arquitecturas de aplicación para la nube. Todo ello, mediante un enfoque eminentemente práctico que requiere el uso de múltiples infraestructuras para soportar las actividades prácticas. A continuación se describen los recursos computacionales involucrados.

- Recurso *ONE-UI*. Se necesita un único recurso, compartido por todos los alumnos a través de múltiples cuentas de usuario, con la instalación un cliente de OpenNebula para poder aprovisionar m´aquinas virtuales sobre un despliegue en producción de OpenNebula disponible en nuestro centro de investigación.
- Recurso  $AWS-UI$ . Se necesita un único recurso, compartido por toda los alumnos mediante m´ultiples cuentas de usuario, con las herramientas necesarias para

<span id="page-8-0"></span>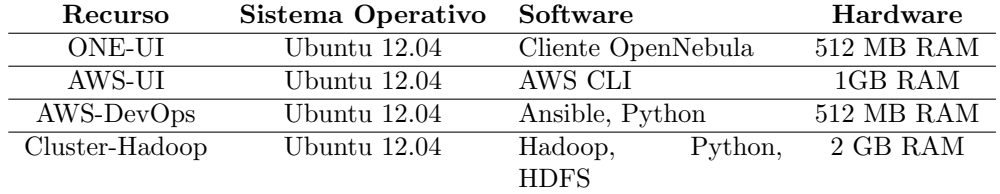

Tabla 2: Requisitos Hardware y Software de los recursos de IAC y MPC.

interactuar mediante línea de comandos o de forma programática con los múltiples servicios de AWS tratados en las asignaturas (Amazon EC2, S3, RDS, Auto Scaling, CloudWatch y SNS). Este recurso consta de un componente que monitoriza periódicamente los recursos aprovisionados por los alumnos en AWS (que se facturan por horas) para poder avisar por correo electrónico al instructor con aquellos recursos que llevan más horas de ejecución de lo razonable.

- Recurso  $AWS-DevOps$ . Se necesitan dos recursos de este tipo por cada alumno, para que puedan realizar labores de configuración automatizada y simultánea de m´ultiples recursos de c´omputo usando Ansible. Se combina con el recurso anterior (AWS-UI) al que los alumnos se conectan para luego configurar estos recursos.
- Recurso Cluster-Hadoop. Se necesita un único recurso de este tipo, que es un cluster virtual de entre 4-8 nodos (en función del número de alumnos) con soporte para Apache Hadoop en el que los alumnos practican con el modelo de programación MapReduce.

Todos los recursos mencionados anteriormente se despliegan justo antes de iniciarse la actividad educativa y se destruyen tras la finalización de las mismas. Esto evita que los ficheros creados por cualquier alumno (incluido posibles modificaciones no autorizadas del entorno) no sobrevivan para futuras ediciones.

La Tabla [2](#page-8-0) resume los requisitos (o preferencias) hardware y software de los recursos necesarios para las asignaturas IAC y MPC. La descripción de los recursos se realizó en lenguaje RADL para disponer de descripciones de alto nivel que permitieran la capacidad de repetición determinista de los despliegues. Por ejemplo, el recurso Cluster-Hadoop puede ser desplegado con exactamente el mismo documento RADL tanto sobre el despliegue Cloud on-premise de OpenNebula de nuestro grupo de investigación como sobre Amazon Web Services. Esto permite que ante situaciones de sobrecarga en los recursos de cómputo locales, el instructor puede decidir desplegar su infraestructura virtual de prácticas en un proveedor de Cloud público sin necesidad de esfuerzo adicional. Esta característica introduce una importante flexibilidad para el instructor.

Para las asignaturas IAC y MPC, toda la instalación y configuración de la infraestructura se realiz´o justo en el momento del despliegue de las infraestructuras. Por lo

<span id="page-9-0"></span>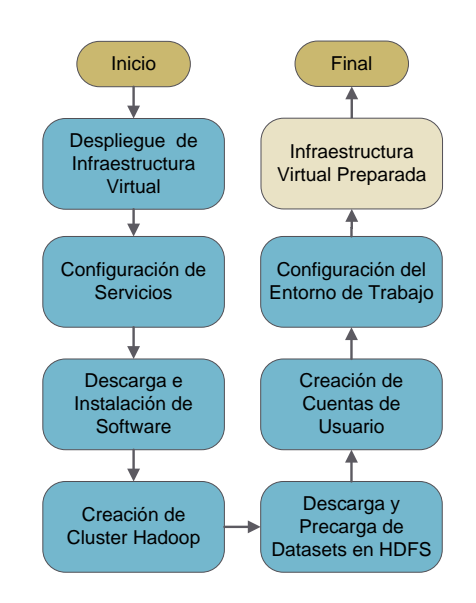

Fig. 4: Pasos realizados por ODISEA para desplegar un cluster Hadoop.

tanto, tan solo fue necesario usar una imagen de máquina virtual base de Ubuntu 12.04 LTS. Para tener una mejor idea de las capacidades de automatización de la plataforma, la Figura [4](#page-9-0) muestra la secuencias de pasos que realiza automáticamente la plataforma ODISEA para desplegar el recurso Cluster-Hadoop, descrito anteriormente. En primer lugar se procede al aprovisionamiento (despliegue) de los recursos de cómputo. Por ejemplo, un total de 8 máquinas virtuales de Amazon EC2 (el servicio de IaaS de AWS). A continuación, es necesario proceder a la configuración de servicios. Esto implica, por ejemplo, modificar la configuración del servidor SSH para permitir el acceso de los alumnos via SSH.

A continuación se procede a la descarga e instalación del software mediante la conexión tanto al Repositorio de Software, implementado mediante un bucket de Amazon S3 (el servicio de almacenamiento de ficheros de AWS), como a repositorios de software externo para descargar e instalar software, como por ejemplo Apache Hadoop. La instalación y configuración provoca la creación de un cluster Hadoop, y el sistema de archivos distribuido HDFS. A continuación es necesario acceder al Repositorio de Material Educativo para descargar los conjuntos de datos (datasets) usados para las prácticas. Dicho repositorio está implementado sobre un servidor web del grupo de investigación, con un *mirror* en otro bucket de S3. Los conjuntos de datos se transfieren a HDFS para evitar que los alumnos realicen esa tarea de forma individualizada y, dado que son de solo lectura, para que haya una única copia y así reducir el espacio de almacenamiento requerido.

Posteriormente se procede a crear las cuentas de usuario con un conjunto de credenciales predeterminadas que serán distribuidas por correo electrónico a los alumnos.

```
network public (outbound = 'yes')
system aws-ui (
 cpu.arch='x86_64' and
  cpu.count>=1 and
 memory.size>=1024m and
  disk.0.os.name='linux' and
  disk.0.os.flavour='ubuntu' and
  disk.0.os.version>='12.04'
)
configure aws-ui (
 @begin
  - vars:
   - pw 00: M3Je2TpgZ3n
   - ak_00: AKIAMAWOZX42O6A3SC4A
   - sk 00: wy8mtS7FG0MlP5Tu4V/
  tasks:
   - user: name=alucloud00 password={{pw_00}}
   - copy: dest=/home/alucloud00/.awssecret
           content="{{ak_00}} {{sk_00}}"
   - get url: url=<sdr>/{{item}} dest=/tmp
  with items:
    - iacmaterial_1.0_all.deb
   - command: dpkg -i /tmp/{{item}}
    with_items:
     - iacmaterial_1.0_all.deb
   - apt: pkg=python-setuptools state=latest
   - get_url: url=<location>/aws
               dest=/usr/local/bin/aws
   - apt: pkg=mysql-client state=installed
   ...
```
Fig. 5: Extracto de RADL para el recurso AWS-UI usado en la asignatura IAC.

Finalmente, se realiza la configuración del entorno de trabajo, creando los *alias* y scripts de soporte para las prácticas. Todo este procedimiento, completamente automatizado por la plataforma ODISEA a partir de la descripción en lenguaje RADL, da lugar a la infraestructura virtual preparada para ser accedido por los usuarios via SSH.

La Figura [5](#page-10-0) muestra un extracto de documento RADL con tareas de configuración como crear una cuenta de usuario, descargar unos paquetes del repositorio educativo, instalar unos paquetes software, etc.

# <span id="page-11-0"></span>4 Resultados y Discusión

El uso de ODISEA introduce una serie de ventajas sin precedentes en la gestión de recursos computacionales para actividades educativas. En primer lugar, el uso de un lenguaje de alto nivel declarativo para especificar los requisitos (hardware, software y de configuración) de una infraestructura virtual permite la creación de recetas (en lenguaje RADL) que garantizan un despliegue determinista de una infraestructura virtual. La misma receta puede ser desplegada sobre diferentes proveedores Cloud, dando lugar a exactamente la misma configuración de infraestructura virtual. Esto permite realizar las pr´acticas de laboratorio sobre los recursos de la entidad educativa (mediante el uso de un Cloud on-premise) y en situaciones de falta de disponibilidad de recursos, desplegar la infraestructura virtual sobre un proveedor de Cloud público (incurriendo eso s´ı en gastos). Los alumnos no perciben ninguna diferencia ya que el acceso a las infraestructuras es remoto, por lo que no importa la ubicación de la infraestructura virtual.

En segundo lugar, los documentos RADL permiten el despliegue automático de las infraestructuras virtuales de forma r´apida (en el orden de minutos) lo que permite replicar un entorno de trabajo en caso de fallo de la infraestructura virtual. Esto ha sido especialmente útil en la asignatura IAC, donde el uso de cuentas de acceso a AWS unificadas a través del servicio IAM (Identity and Access Management) no permite evitar que un alumno elimine accidentalmente los recursos asignados para otro alumno. La existencia de estos documentos posibilitan desplegar nuevamente dichos recursos perfectamente configurados, evitando así interrupciones o demoras innecesarias en la realización de las prácticas.

En tercer lugar, los documentos RADL pueden reutilizarse de manera que es posible construir nuevas descripciones de recursos como composición de otros documentos existentes, dando lugar a infraestructuras más complejas. Esto permite que los profesores del MUCPD compartan descripciones de infraestructuras (por ejemplo, la descripción de un cluster de PCs virtual), mejorando así la cooperación entre los profesores.

En cuarto lugar, la flexibilidad introducida por el uso de infraestructuras de c´omputo frente a infraestructuras físicas permite una mejor racionalización de los recursos de cómputo, usando una aproximación como la mostrada en la Figura [6.](#page-12-0) En ella, el profesor despliega la infraestructura al comienzo de la asignatura. Asumiendo una asignatura con periodicidad semanal, cuyas clases prácticas se realizan a unas horas determinadas, la infraestructura puede detenerse y volver a ser iniciada (por ejemplo al siguiente d´ıa de clase), de manera que cuando la asignatura finalice se proceda a terminar (destruir) la infraestructura. Esto permite que los recursos de cómputo físicos necesarios para ejecutar la infraestructura virtual únicamente se utilicen mientras la actividad educativa se esté realizando. Al mismo tiempo, posibilita emplear dichos recursos físicos sean empleados por las infraestructuras virtuales de otras asignaturas, redundando así en un mejor aprovechamiento de la capacidad de cómputo de una institución.

<span id="page-12-0"></span>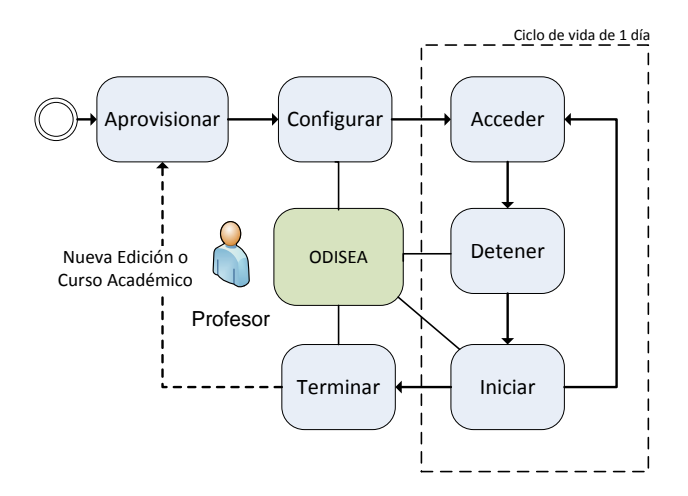

Fig. 6: Ciclo de vida de las infraestructuras virtuales.

En quinto lugar, la capacidad de aprovisionar recursos de un proveedor de Cloud p´ublico permite al instructor superar las limitaciones que la propia entidad educativa imponga con respecto al n´umero de recursos utilizados. Un laboratorio f´ısico de 20 equipos impone una limitación de 40 alumnos (2 personas por equipo). Sin embargo, un laboratorio con recursos virtualizados aprovisionados de un proveedor de Cloud público puede crecer de forma elástica en función del número de alumnos. El uso de recursos de un Cloud público cuando los recursos locales se encuentran saturados se denomina comúnmente Cloud bursting y permite disponer de un esquema como el que se muestra en la Figura [7.](#page-13-1)

Esto es especialmente útil para los cursos online, donde aumentos repentinos de la matrícula deben ir acompañados de incrementos en el número de recursos del laboratorio virtualizado. Con el auge de los MOOC, este tipo de técnicas cobra todavía mayor relevancia pudiendo ofrecer entornos remotos de realización de prácticas de capacidad elástica, cuyo tamaño dependa del número de alumnos en cada momento. Ofrecer un entorno pre-configurado, listo para usar por parte de los alumnos, facilita el acceso al alumno frente a otras alternativas que involucran la descarga e instalación de software, por ejemplo, para usar una máquina virtual pre-configurada que se ejecute en el equipo del alumno.

<span id="page-13-1"></span>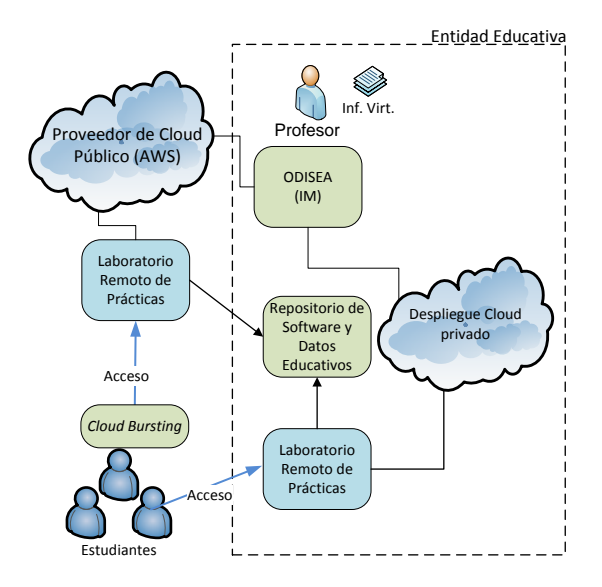

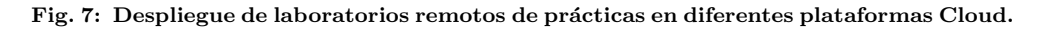

## <span id="page-13-0"></span>5 Conclusiones

En este artículo se ha presentado el uso de la plataforma ODISEA para la gestión de recursos computacionales destinados a soportar actividades educativas. Se ha ejemplificado su uso en cuatro asignaturas del Máster Universitario de Computación Paralela y Distribuida de la Universitat Politècnica de València. El uso de esta plataforma ha facilitado el despliegue autom´atico de las infraestructuras de laboratorio remoto, ha permitido el incremento dinámico de recursos en función del número de alumnos y ha posibilitado la creación de infraestructuras en diferentes proveedores Cloud. Esto ha permitido una flexibilidad sin precedentes para el instructor y el acceso a una gran variedad de infraestructuras por parte del alumno. Todo ello gracias a la utilización de técnicas de Cloud Computing soportadas por proveedores de Cloud Computing on-premise como OpenNebula y proveedores de Cloud p´ublico como Amazon Web Services. Parte de los desarrollos de ODISEA, como el Infrastructure Manager se han liberado a la comunidad académica<sup>[3](#page-13-2)</sup>. Además, la plataforma puede ser utilizada directamente desde un navegador web para el despliegue de infraestructuras virtuales adaptadas a los requisitos del docente.

Existen varias líneas de trabajo futuro. En primer lugar se pretende mejorar la interfaz gráfica de la plataforma para facilitar a los instructores fuera del ámbito de la informática el uso de la misma. Por otro lado se explorará la viabilidad de integrar la plataforma desarrollada con las herramientas corporativas de la UPV. Esto permitiría

<span id="page-13-2"></span><sup>3</sup><http://www.grycap.upv.es/im>

el uso de la herramienta dentro del LMS utilizado para la gestión de las asignaturas va que, en realidad, las infraestructuras virtuales deberían ser consideradas parte del material de la asignatura.

## Referencias bibliograficas

- <span id="page-14-0"></span>Caballer, Miguel y col. (feb. de 2014a). "CodeCloud: A platform to enable execution of programming models on the Clouds". En: Journal of Systems and Software. ISSN: 01641212. DOI: [10.1016/j.jss.2014.02.005](http://dx.doi.org/10.1016/j.jss.2014.02.005).
- <span id="page-14-2"></span>Caballer, Miguel y col. (2014b). "Dynamic management of virtual infrastructures". En: Journal of Grid Computing. DOI: [10.1007/s10723-014-9296-5](http://dx.doi.org/10.1007/s10723-014-9296-5).
- <span id="page-14-1"></span>Carrión, Jose V. y col. (2010). "A Generic Catalog and Repository Service for Virtual Machine Images". En: 2nd International ICST Conference on Cloud Computing (CloudComp 2010).
- <span id="page-14-3"></span>NGI-ES. Spanish National Grid Initiative.